## US History: Survival 101

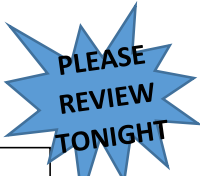

Complete individually the following assignment following the step by step instructions provided below. If you do not complete the assignment during the time allotted, make note of the steps you have *not yet completed* in your planner, and be sure to complete the assignment out of class before the next class period. If you do not have access to a computer at home, computers are available during advisory in the library and by appointment in the classroom before and after school.

## Getting Started

There are two primary ways to access the website.

- I. Your home and can't remember the address:
	- 1. Go to the Willowcreek website  $\omega$  [http://willowcreek.alpinedistrict.org](http://willowcreek.alpinedistrict.org/)
	- 2. Open the faculty list located in the left hand margin.
	- 3. Click on your teacher's name. The teacher's name is a hyperlink and it will take you to the [US History website @ http://nesshistory.org](http://nesshistory.org/)
- II. Go directly to the class website: @ http://nesshistory.org

## Completing the Assignment

- 1. Familiarize yourself with the webpage. Scroll up and down view the various sites available.
	- A. Notice the U.S. History Homepage, Pridetime , and ACAD U.S. History Homepage tabs at the top of the webpage. Open each of the tabs and practice negotiating through the webpage.
	- B. Practice using the search button, look up events in US History and see what comes up.
- 2. Using the website to find work: Read: "About the Course: An Introduction to American History" on the U.S. History page, when finished open and review the current unit (you will be returning to this at a later time) when finished review at least seven of the future units available at the bottom of the and review some of the materials available on the website. On the US History page, open the "Unit I Geography & Why History" webpage. Once the page has opened, open and read "Why History". Find the missing phrase in this statement you will use it at a later time: "The best way to know where the country is going is"….: \_\_\_\_\_\_\_\_\_\_\_\_\_\_\_\_\_\_\_\_\_\_\_\_\_\_\_\_\_\_\_\_\_\_\_\_\_\_\_\_\_\_\_\_\_\_\_\_\_\_\_\_\_\_\_\_\_\_\_\_\_\_\_\_."
- 3. Using Links: Open the "Projects & Pridetime Activities" folder, once you have arrived at that page, read the paragraph, entitled "WEBSITES", when finished open the websites link, from the links available to you, open the link to Geography Games, see how many states you can identify in five minutes.
- 6. Online assignments: Open the "US History" OR ACAD US History" open the current unit "Rules & Procedures: Classroom Management" page, read the instructions for the survey, when finished click on the hyperlink to the "Disclosure Document Survey", take 20-30 minutes to take the survey. When finished PLEASE walk your parents through the process of completing the survey online. While taking the survey be sure to have BOTH you and your parents SIGN UP to receive TEXT MESSAGES "On the Rule & Procedures: Classroom Management" page please notice the "Submit an assignment" online link. With this link you can submit assignments from home.
- 7. Links to Disclosure Document: Open the "US History" page, scroll down the page to the "Rules & Procedures: Classroom Management" page, open the "US Hist. Disclosure Document 2013-2014". Open the document, identify the six supplies necessary for US History. Write down the supplies in your planner on August  $28<sup>th</sup>$  &  $29<sup>th</sup>$  the due date